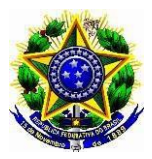

## **MINISTÉRIO DA EDUCAÇÃO UNIVERISDADE FEDERAL RURAL DE PERNAMBUCO PRÓ-REITORIA DE PÓS-GRADUAÇÃO PROGRAMA DE PÓS-GRADUAÇÃO EM ENTOMOLOGIA**

## **EDITAL DE CONVOCAÇÃO**

A Comissão de Consulta, designada em 10 de maio de 2023 pela Portaria CD-PPGE nº 03/2023 do Colegiado de Coordenação Didática (CCD), do Programa de Pós-Graduação em Entomologia (PPGE), da Universidade Federal Rural de Pernambuco, no uso das suas atribuições e tomando como base a resolução nº 294/2008, resolve estabelecer as regras de consulta à comunidade universitária para **eleição de Coordenador(a) e Substituto(a) Eventual do PPGE/UFRPE.** O atual coordenador finalizará o período como coordenador em 22 de julho de 2023 (Portaria GR/UFRPE nº 623/2021) sendo necessário nova eleição da coordenação conforme estabelece a Resolução no Art. 2º, parágrafo único.

## **REGIMENTO ELEITORAL**

## **I – ORGANIZAÇÃO DA ELEIÇÃO**

Art. 1°. A organização da eleição para a escolha do Coordenador(a) e Substituto(a) Eventual do Programa de Pós-Graduação em Entomologia será de responsabilidade da Comissão de consulta composta por três membros do Curso de Pós-Graduação em Entomologia, designada pelo Colegiado de Coordenação Didática do PPGE-UFRPE, sendo eles a Profa. Daniele Regina Parizotto (presidente), Prof. Marcelo Henrique Santos Paiva (titular e relator), Profa. Christian Sherley Araujo da Silva Torres (suplente), o discente Deividy Vicente do Nascimento (titular) e o discente Pedro Eugenio Silva da Costa (suplente).

## **II – CANDIDATOS**

Art. 2º. Poderão candidatar-se os professores que sejam credenciados como permanentes no Programa de Pós-Graduação em Entomologia, exceto os membros desta comissão.

§ 1º - Os candidatos inscritos se comprometerão a acatar as normas deste regimento.

§ 2º - É obrigatório no registro da chapa a indicação dos nomes dos(as) candidatos(as) a Coordenador(a) e Substituto(a) Eventual.

Art. 3°. A inscrição deverá ser realizada via e-mail (ento.ufrpe@gmail.com), mediante o preenchimento e envio pelos candidatos de formulário próprio (**ANEXO I)**, no período de 09 de junho de a 24 de junho de 2023, até às 17:00 horas.

Art. 4º. O formulário de inscrição (**ANEXO I**) deverá indicar o nome completo dos candidatos, bem como suas assinaturas.

## **III – ELEITORES**

Art. 5°. Poderão votar todos os discentes regularmente matriculados e os docentes credenciados no PPGE-UFRPE.

Art. 6°. Todos os votantes serão cadastrados via e-mail institucional cadastrado no PPGE, sendo os votos autenticados pela comissão de eleição.

Parágrafo Único – O voto é secreto e pessoal e não poderá ser transferido a terceiros nem a procurador de qualquer espécie.

## **IV- ELEIÇÕES**

Art. 7°. O calendário da consulta é apresentado no **ANEXO II** deste edital. A eleição será realizada no dia **03 de julho de 2023**, das 09h00min às 17h00min, via sistema *Helios Voting*, hospedado no domínio da UFRPE (votar.ufrpe.br), conforme estabele o Art. 9<sup>o</sup> deste edital.

Art. 8°. Será de responsabilidade da Comissão Eleitoral a elaboração das listagens de eleitores obedecendo ao Art. 5° deste regimento.

Art. 9°. DO SISTEMA DE VOTAÇÃO – a consulta será eletrônica e online, realizada por meio do sistema *Helios Voting*, hospedado no domínio da UFRPE (votar.ufrpe.br), permitindo que docentes e discentes devidamente habilitados, participem dos processos eleitorais, utilizando-se de dispositivos conectados à internet, para o envio remoto de voto (*TUTORIAL AO FINAL DESTE EDITAL*).

Parágrafo 1º - O membro docente relator deverá apresentar Ata com todas as ocorrências do processo eleitoral.

Parágrafo 2º - A ata deverá ser assinada pelos componentes da comissão, incluindo aqueles que atuarem em substituição aos que foram anteriormente designados.

Art. 10°. A votação será realizada online e diferenciada para cada categoria de votantes (discentes e docentes), contendo os nomes dos candidatos a Coordenador(a) e Substituto(a) Eventual na ordem de inscrição.

Art. 11°. O votante deverá acessar o sistema através da URL criada para a eleição e

enviada para o seu email.

Parágrafo ÚNICO: Para votar em uma consulta na UFRPE pelo sistema *Helios Voting*, você irá receber, pelo seu e-mail institucional, seu ID de Eleitor(a), Senha e link para a eleição. Assim, o seu email não será identificado mantendo a privacidade do voto. Para tanto você deverá cadastrar um *pseudômino*.

Art. 12°. Serão considerados nulos, os votos cujos pseudônimos não forem recebidos ou de alguma forma violados os pré-requisitos para votação online.

## **V – APURAÇÃO E RESULTADO FINAL DA CONSULTA**

Art. 13°. A apuração será iniciada imediatamente após o término da eleição, sob responsabilidade da Comissão Eleitoral.

Art. 14°. A apuração será realizada em reunião online pela comissão eleitoral, obedecendo às seguintes etapas:

- a) Verificação do número de votos emitidos online e e-mails cadastrados;
- b) Contagem do número de votos para cada chapa inscrita, por segmento universitário, bem como do número total de votos em branco e votos nulos;
- c) Divulgação dos resultados.

Art. 15°. A apuração do resultado final será realizada considerando o número de votos auferidos por cada candidato, por segmento universitário: docentes e discentes, sendo atribuída a seguinte ponderação:

- a) Total de votos válidos obtidos pelo candidato entre os docentes;
- b) Total de votos válidos obtidos pelo candidato entre os discentes;

Art. 16°. Será considerado eleito o candidato que obtiver maior soma total de pontos dos segmentos identificados nas alíneas a + b do Art. 15° deste edital. Cabe à Comissão incluir no seu relatório final em ordem decrescente os nomes dos candidatos com a respectiva pontuação e classificação.

Art. 17°. A Comissão de Consulta deverá remeter o processo administrativo relativo à consulta, com o seu relatório final, ao Presidente do CCD do PPGE-UFRPE.

## **VI – DAS DISPOSIÇÕES FINAIS E TRANSITÓRIAS**

Art. 18°. As decisões da Comissão de Consulta poderão ser objeto de recurso após a divulgação dos resultados para o CCD do Programa de Pós-Graduação em Entomologia da UFRPE.

Parágrafo Único - Da decisão do referido órgão colegiado cabe recurso nos termos do Art. 20 do Regimento Geral da UFRPE.

Art. 19º. Os casos omissos neste Regimento serão definidos pela Comissão de Consulta.

## **MINISTÉRIO DA EDUCAÇÃO UNIVERSIDADE FEDERAL RURAL DEPERNAMBUCO**

## **COMISSÃO DE CONSULTA PARA ESCOLHA DE COORDENADOR(A) DO PROGRAMA DE PÓS-GRADUAÇÃO EM ENTOMOLOGIA DA UNIVERSIDADE FEDERAL RURAL DE PERNAMBUCO**

## **ANEXO I – FICHA DE INSCRIÇÃO DE CHAPA**

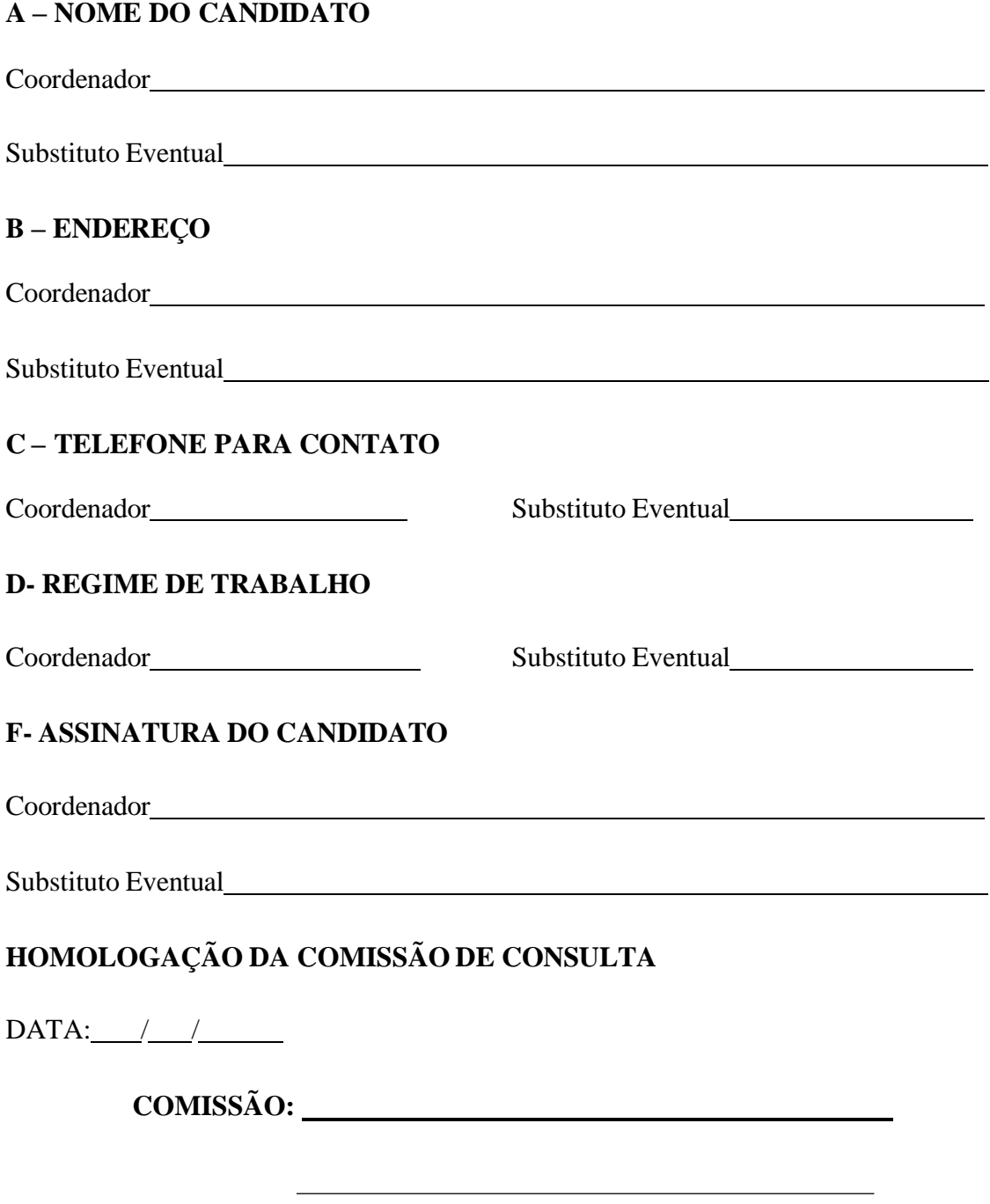

## **CALENDÁRIO PARA CONSULTA À COMUNIDADE UNIVERSITÁRIAPARA ESCOLHA DO COORDENADOR DO PROGRAMA DE PÓS-GRADUAÇÃO EM ENTOMOLOGIA DA UNIVERSIDADE FEDERAL RURAL DE PERNAMBUCO**

## **ANEXO – II**

A Comissão de Consulta para Coordenador do Programa de Pós-Graduação em Entomologia da UFRPE, no uso de suas atribuições legais, divulga o calendário de consulta neste anexo.

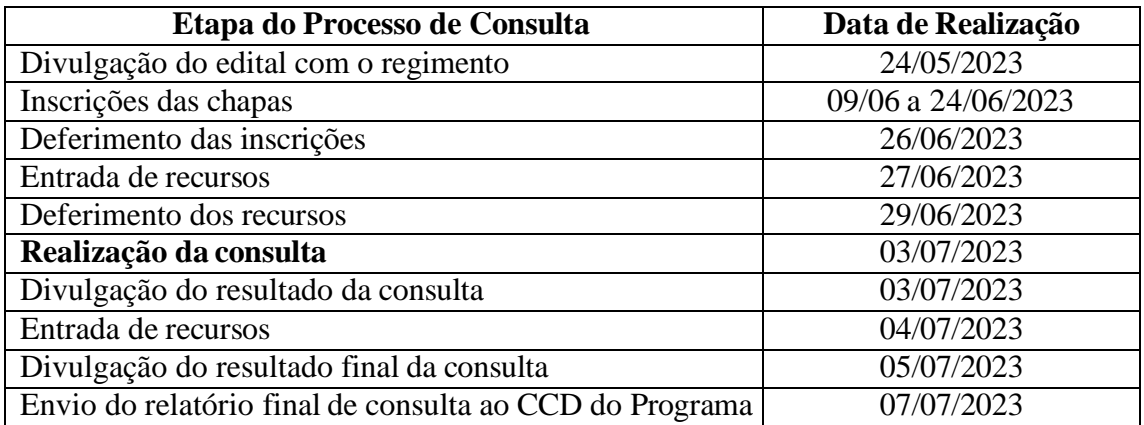

Recife, 18 de MAIO de 2023.

## **Comissão Eleitoral**

Profa. Daniele Regina Parizotto (Presidente) Prof. Marcelo Henrique Santos Paiva (titular e relator) Profa. Christian Sherley Araújo da Silva Torres (Suplente)

> Deividy Vicente do Nascimento (discente - Titular) Pedro Eugenio da Silva Costa (discente - Suplente)

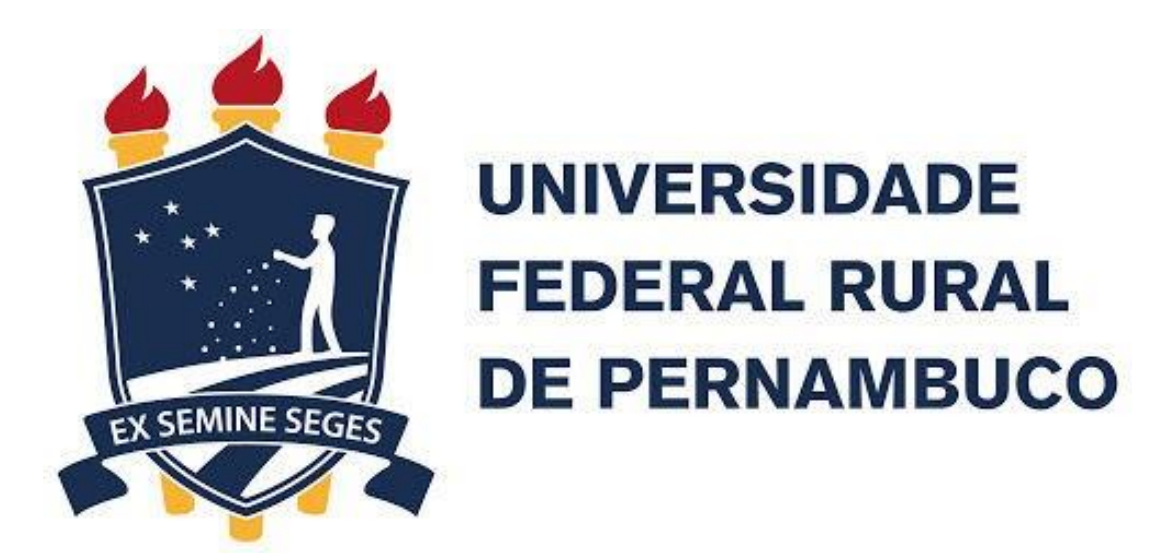

# **Votando pelo Sistema Helios Voting (votar.ufrpe.br) Guia do(a) Eleitor(a)**

**Tutoria Votar E-mail: tutoria.votar@ufrpe.br**

# **Introdução**

- Este guia foi elaborado para dar suporte aos(às) eleitores(as) das consultas online utilizando o sistema Helios Voting, adaptado para a UFRPE, durante o período excepcional de pandemia;
- Conforme o Art. 3o da resolução 050/2020 do CONSU, "*as consultas eletrônicas e online da Instituição serão realizadas por meio do sistema Helios Voting, hospedado no domínio da UFRPE (votar.ufrpe.br), permitindo que servidores e estudantes, devidamente habilitados, participem dos processos eleitorais, utilizando-se de dispositivos conectados à internet, para o envio remoto de voto e poderá ser utilizado por todas as instâncias da UFRPE que necessitem da realização de consultas*.".

## **Passo a Passo**

# **Primeiro Passo**

- Para votar em uma consulta na UFRPE pelo sistema Helios Voting, você irá receber, pelo seu e-mail institucional, seu **ID de Eleitor(a)**, **Senha** e **link** para a eleição.
- Obs.: Caso ainda não tenha recebido suas credenciais de acesso ao sistema, entre em contato com a comissão eleitoral que está organizado a eleição.

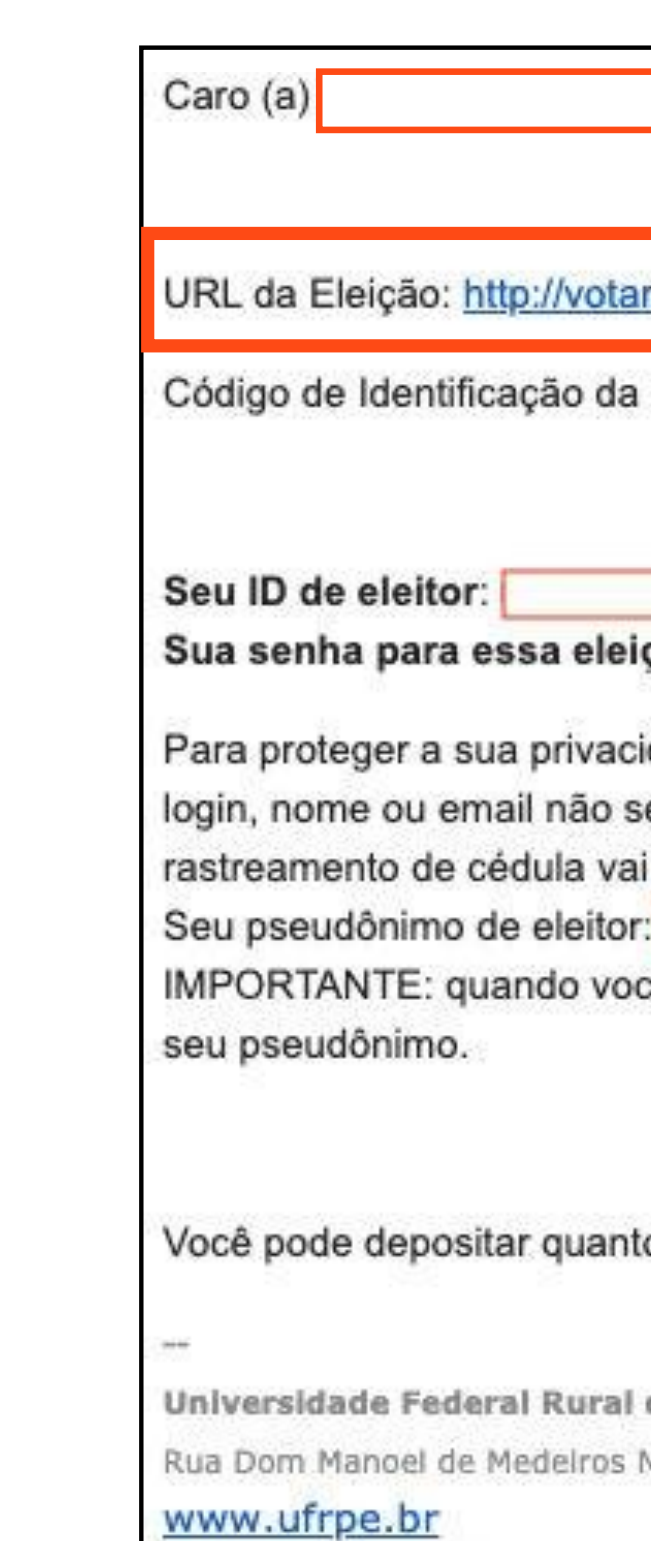

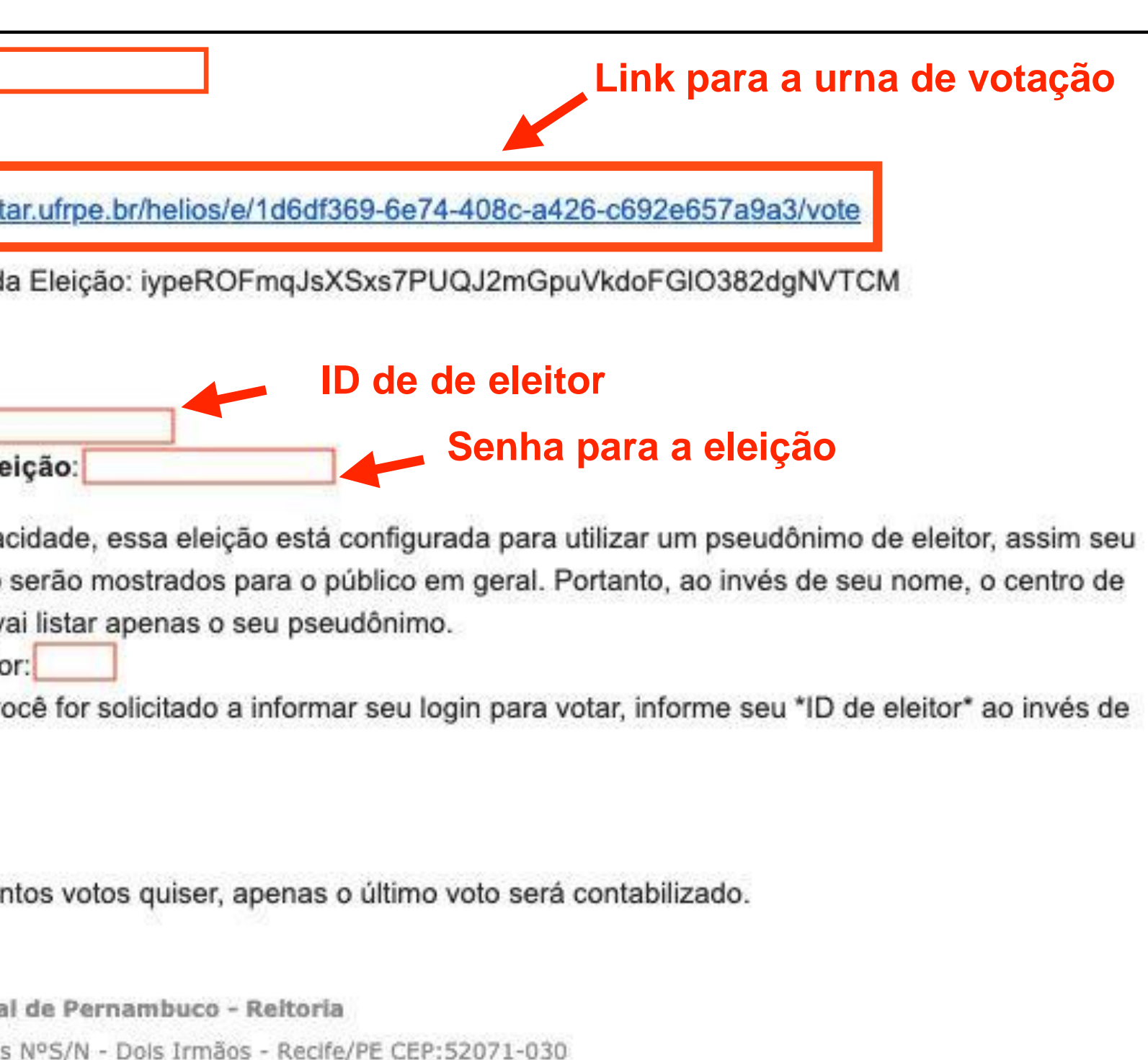

# **Segundo Passo**

- No dia da votação:
	- 1. acesse a eleição pelo link enviado pela comissão eleitoral para seu e-mail,
	- 2. informe seu ID de Eleitor(a) e Senha e
	- 3. clique no botão **Conectar.**

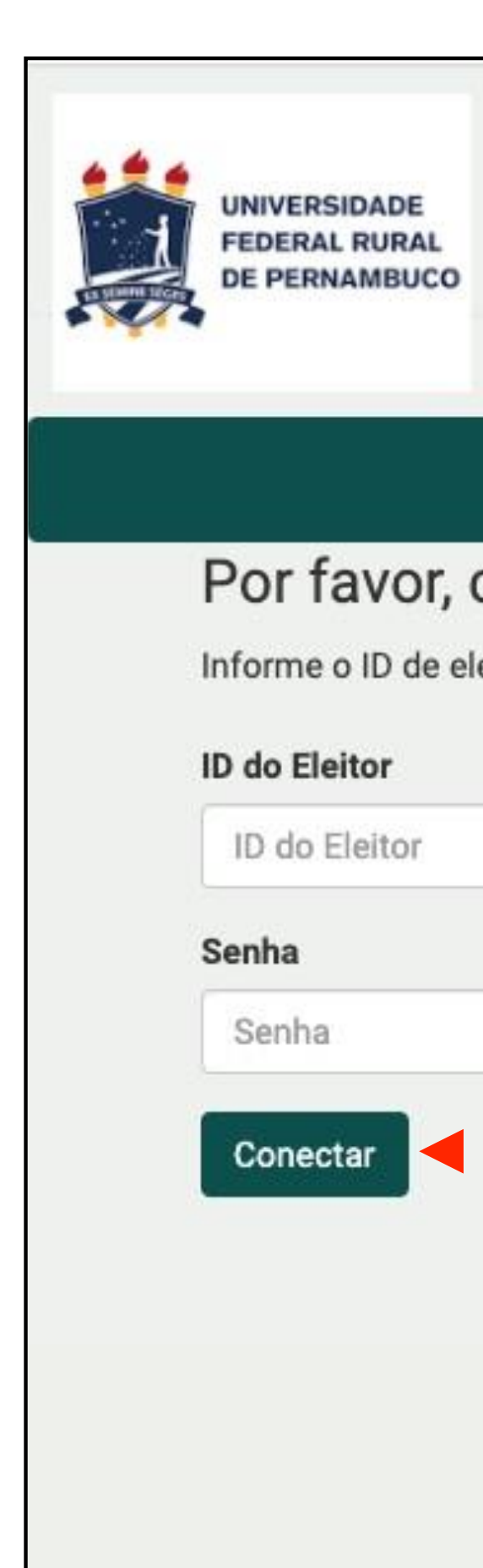

## Por favor, conecte-se.

Informe o ID de eleitor e senha que você recebeu por email.

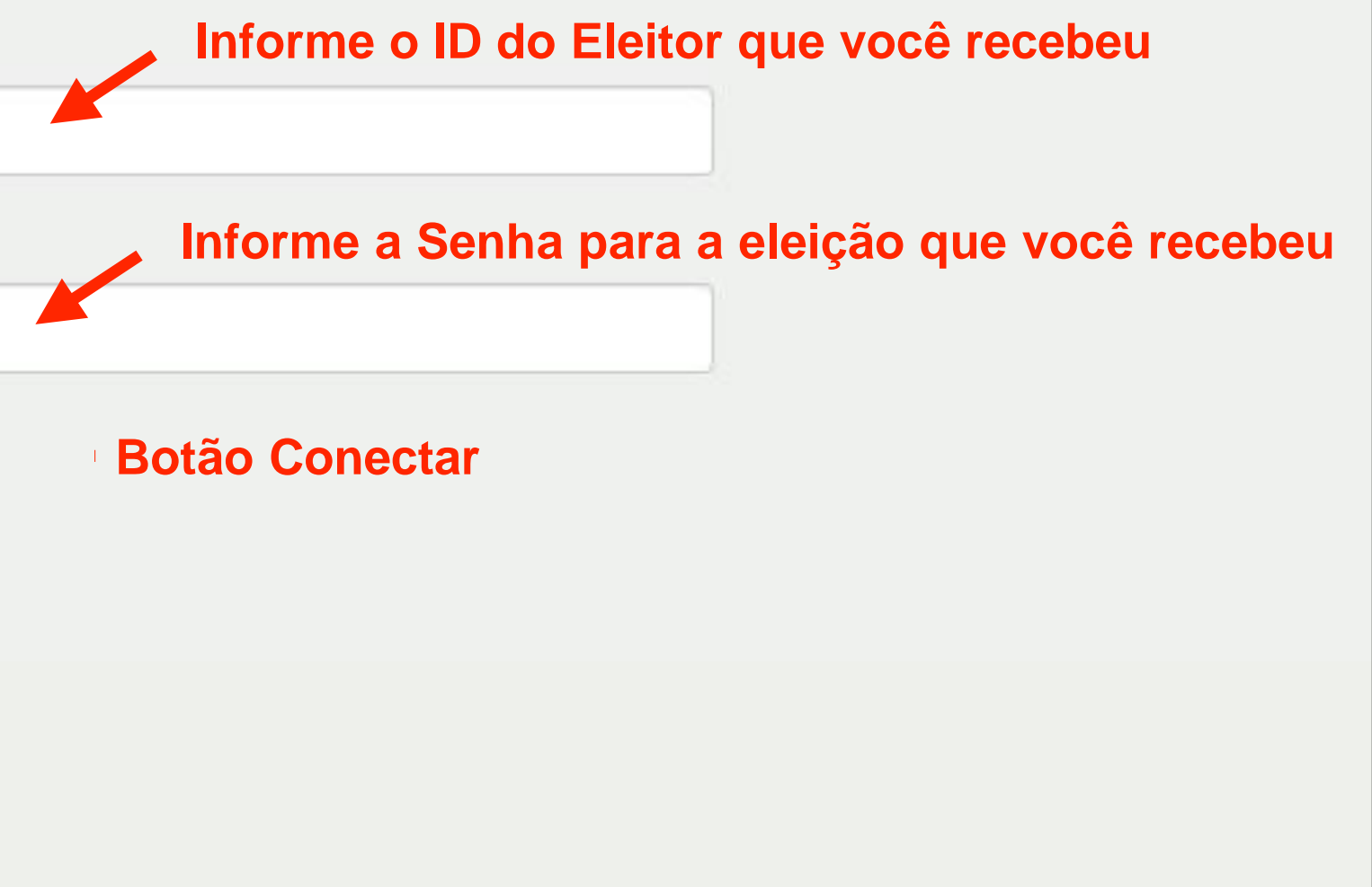

## **Terceiro Passo**

• Agora que você está conectado no sistema, leia as instruções que encontram-se na página e clique no botão Iniciar quando estiver pronto para votar.

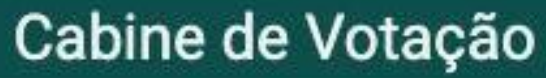

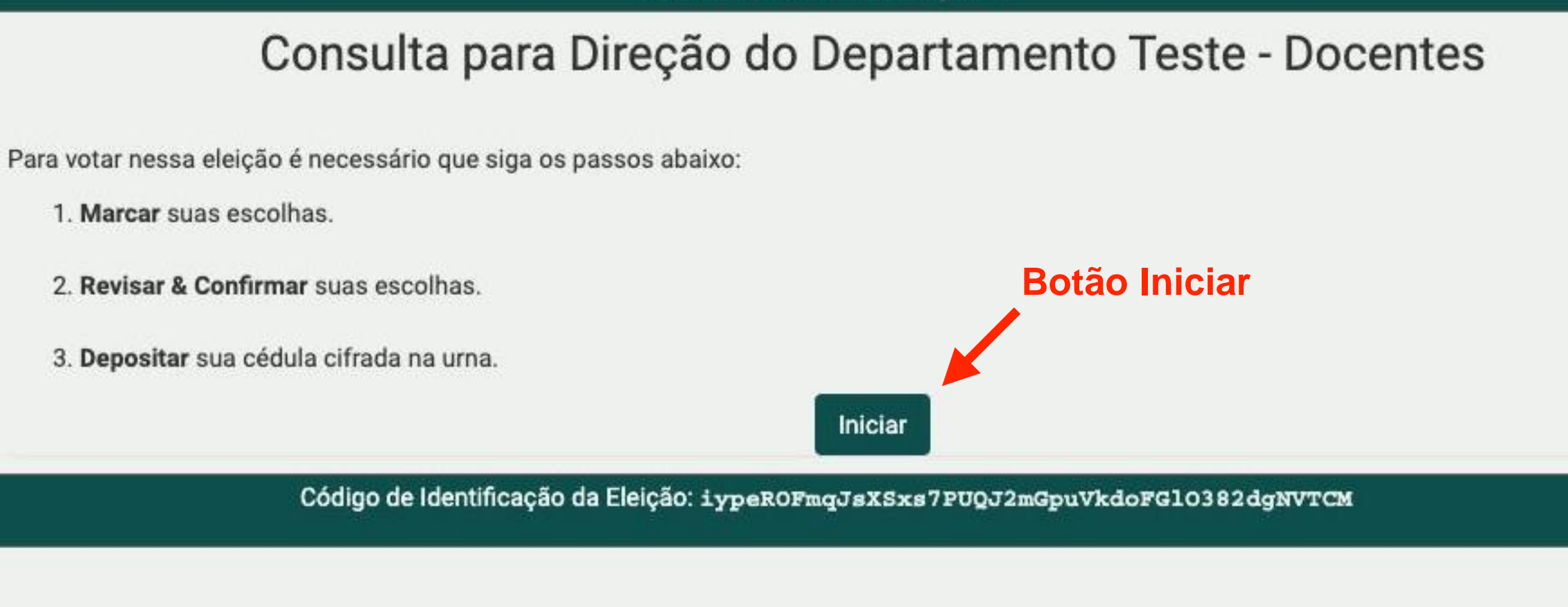

# **Quarto Passo**

- Na cabine de votação, você poderá escolher em quem votar.
- Escolha um(a) candidato(a) disponível e clique em **Próximo passo.**

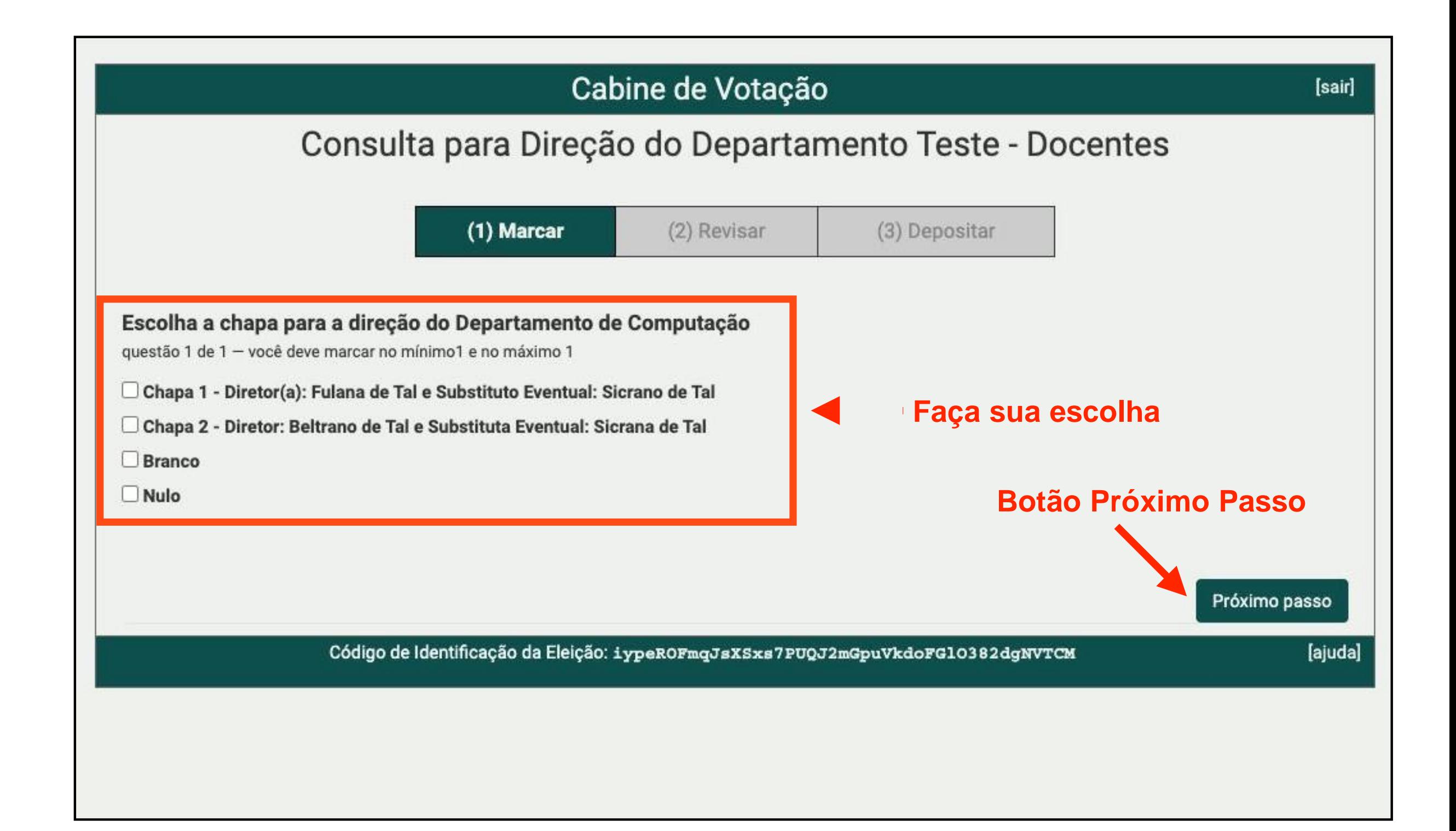

# **Quinto Passo**

- Revise seu voto e, se estiver certo, clique em **Próximo Passo**
- Caso a opção selecionada não seja a correta, clique em **alterar.**

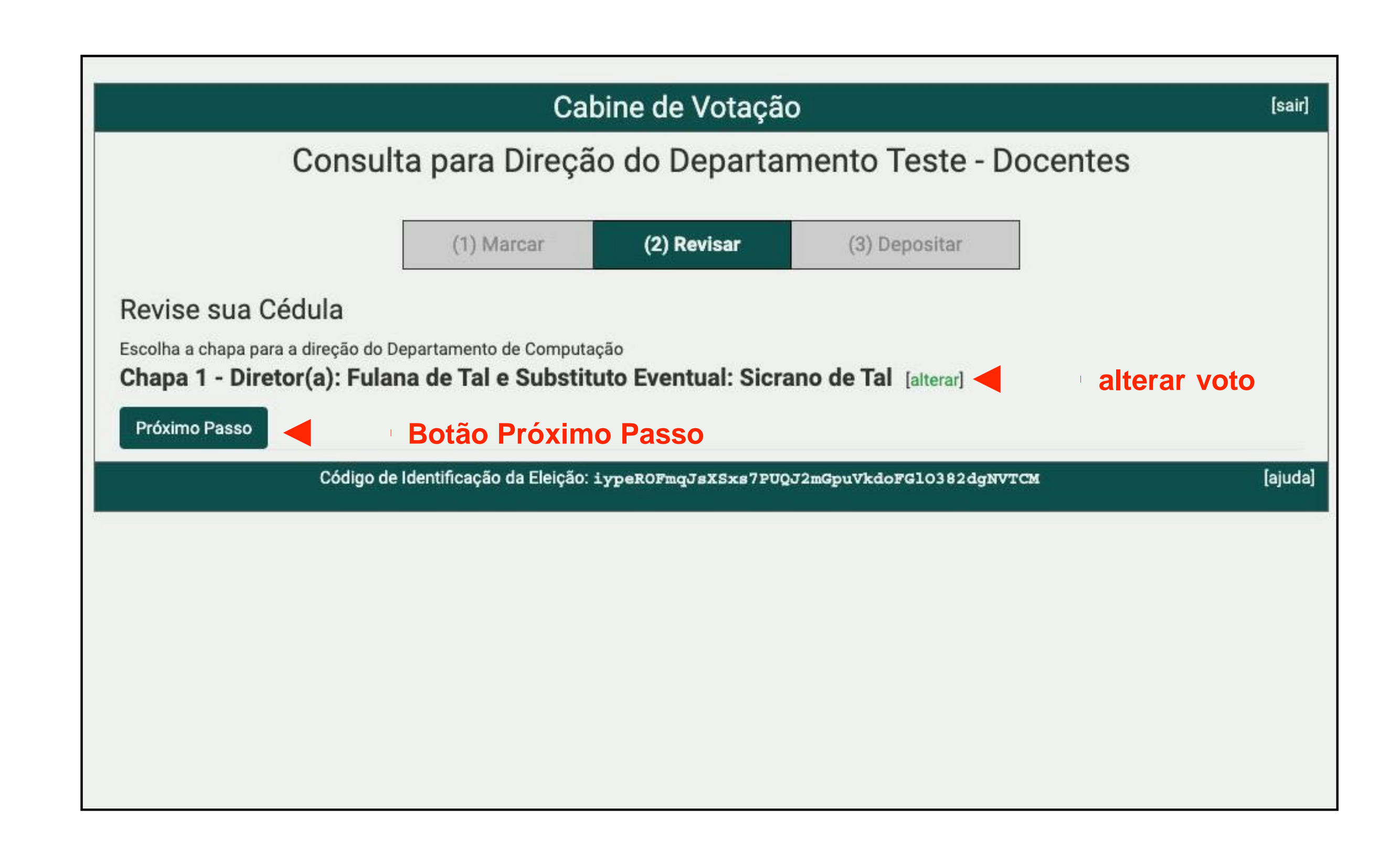

# **Sexto Passo**

- Agora você deverá clicar em **Depositar Cédula na Urna**.
- **ATENÇÃO: Este ainda não é o último passo. Você ainda precisará confirmar seu voto na tela seguinte.**

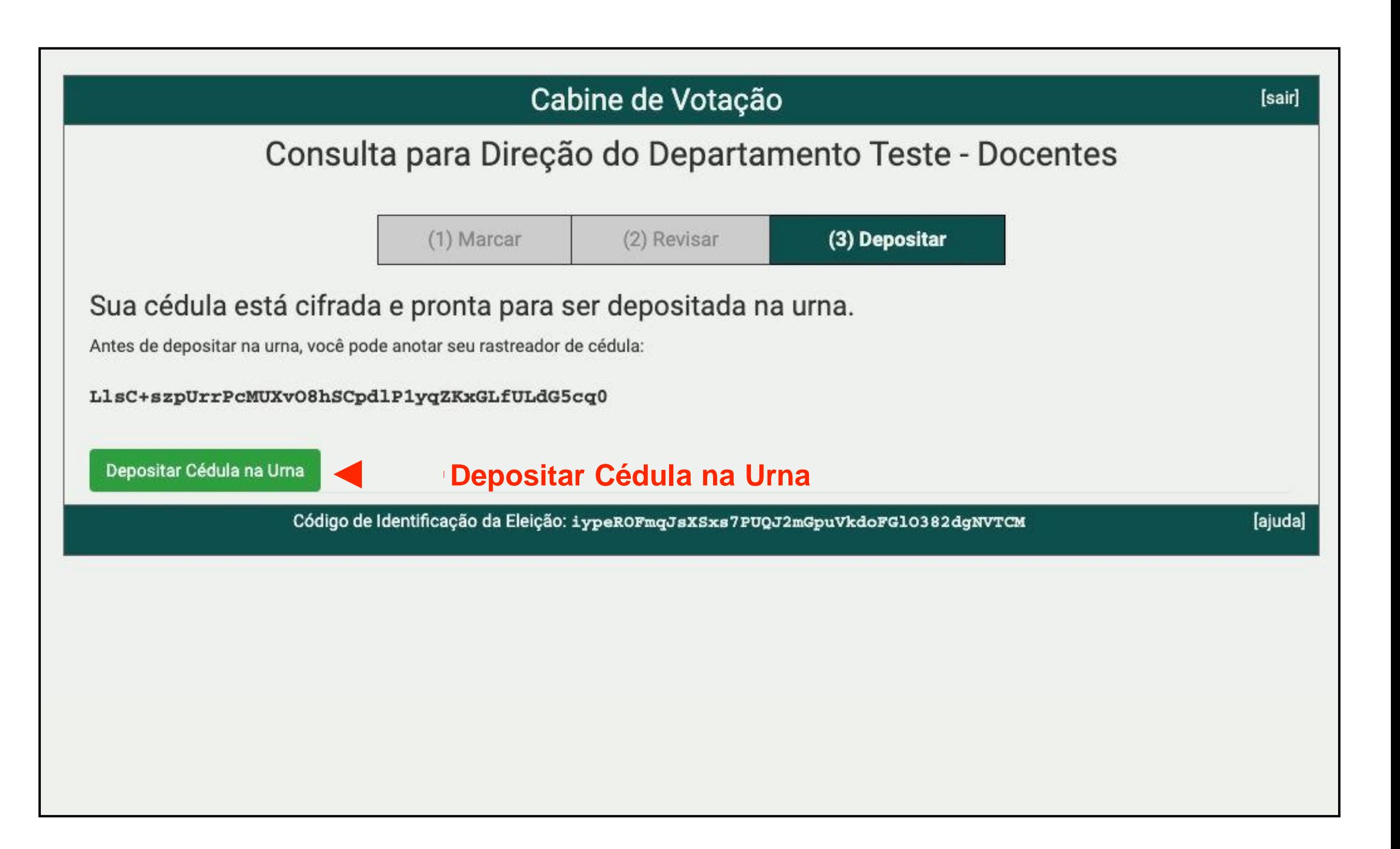

# **Sétimo Passo**

• Agora é a hora de confirmar seu voto clicando no botão **CONFIRMAR**.

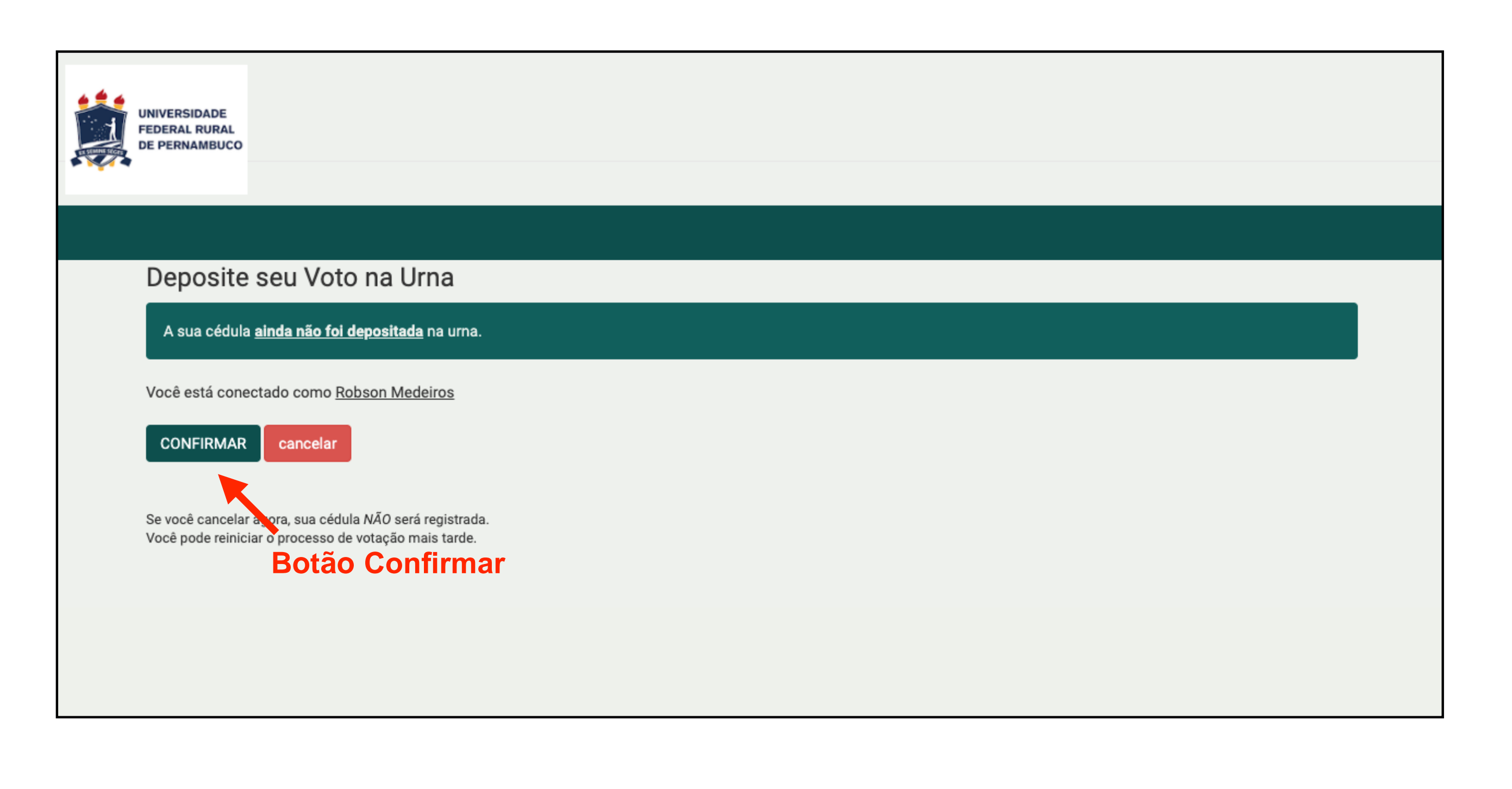

# **Oitavo Passo**

• Esta é a última tela de votação - "**Parabéns, seu voto foi depositado com sucesso!**".

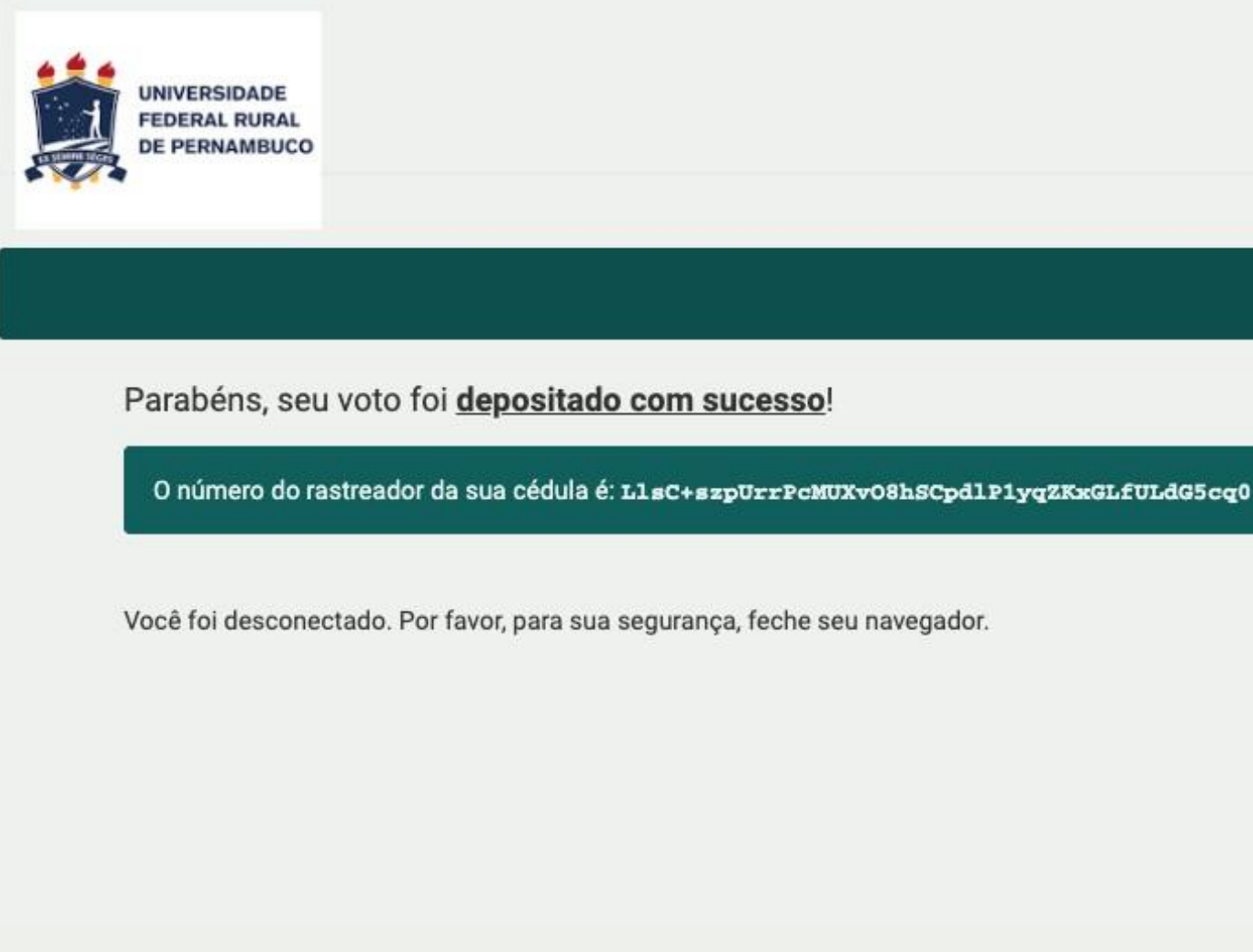

# **Observação**

• Enquanto a eleição estiver aberta, o(a) eleitor(a) poderá votar quantas vezes quiser, porém a única cédula computada será a última, ou seja, só o último voto será computado pelo sistema.

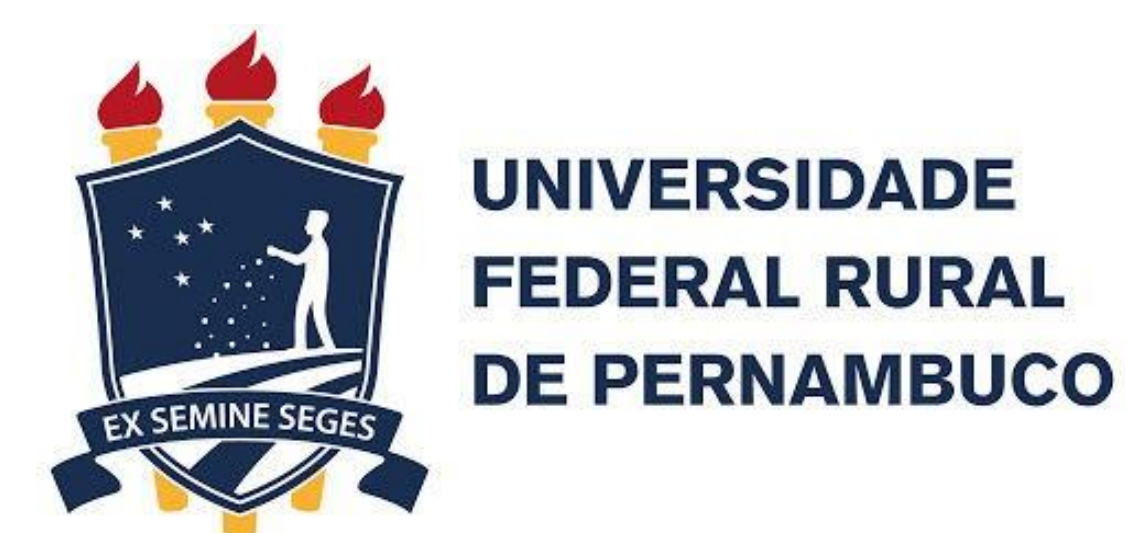

# **Viva a democracia!**

**Comissão de Tutoria do Sistema votar.ufrpe.br (Helios Voting)**

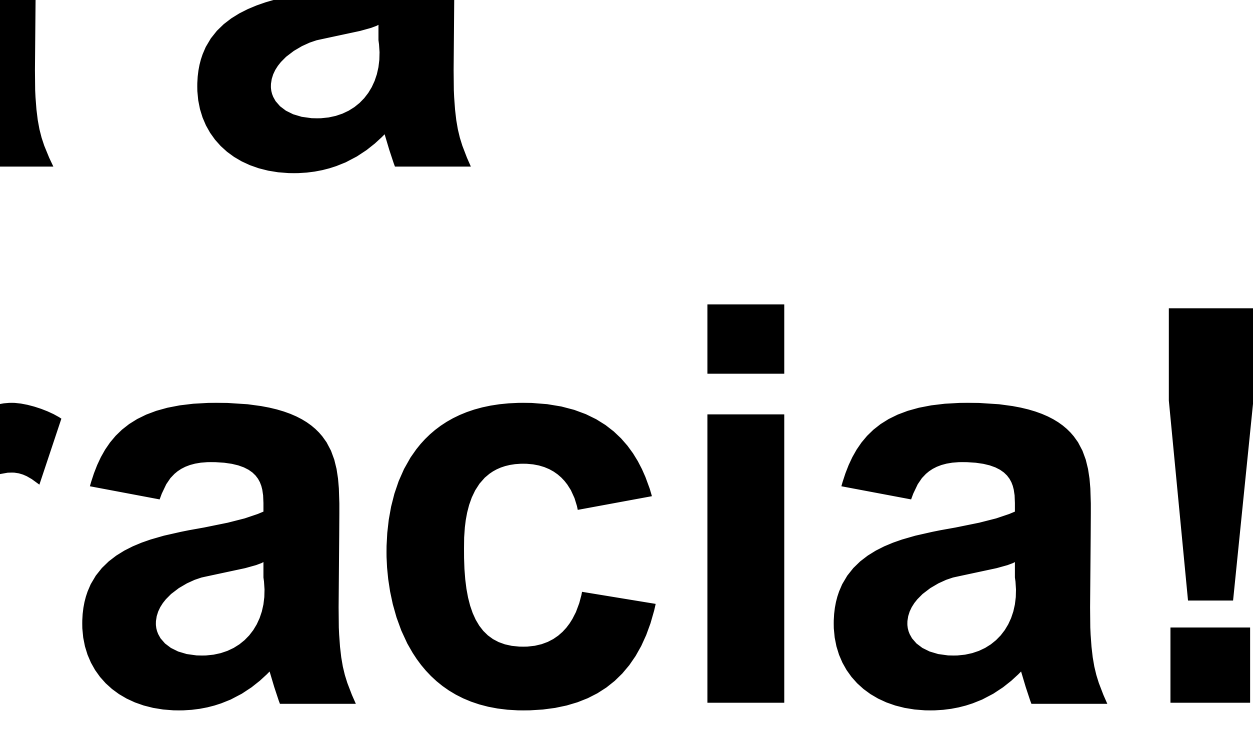